## How to join a Teams meeting **Microsoft**<br>FOR GUESTS:<br>How to join a Teams meeting anytime whether or not you have a<br>Teams account. If you don't have an account, follow these steps<br>to join as a guest. **T** Microsoft<br>FOR GUESTS:<br>How to join a Teams meeting

Teams account. If you don't have an account, follow these steps to join as a guest.

## What you need to start?

A mobile phone or computer with a microphone, speaker and webcam. Most devices already have these features built in.

## Join the meeting from your desktop

- 1 Go to meeting invite and select Join Microsoft Teams Meeting **Solution Section** Join Microsoft Teams Meeting
- 2 That'll open a web page, where you'll see two choices: Download the Windows app<br>Local numbers | Reset PIN | Learn more about Teams | Meeting options and Join on the web instead.

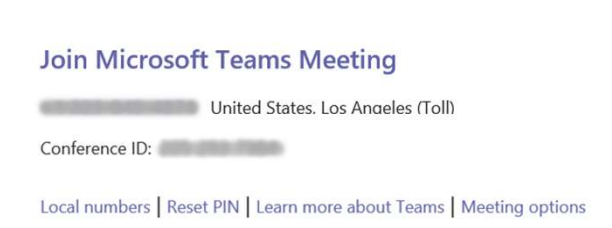

If you join on the web, you can use either Microsoft Edge or Google Chrome. Your browser may ask if it's okay for Teams to use your mic and camera. Be sure to allow it so you'll be seen and heard in your meeting.

Note: Downloading the Windows app will give you a better meeting experience and provide access to more features.

**BID** Enter your name and choose your audio and video settings. If the meeting room (or another device that's connected to the meeting) is nearby, choose **Audio off** to avoid disrupting. Select Phone audio if you want to listen to the meeting on your mobile phone.

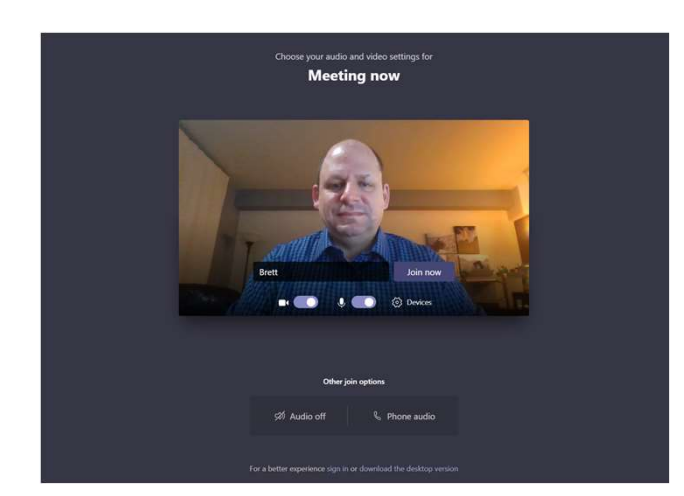

When you're ready, select Join now.

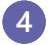

## Join the meeting from your mobile phone

In the meeting invite, select Join Microsoft Teams Meeting.

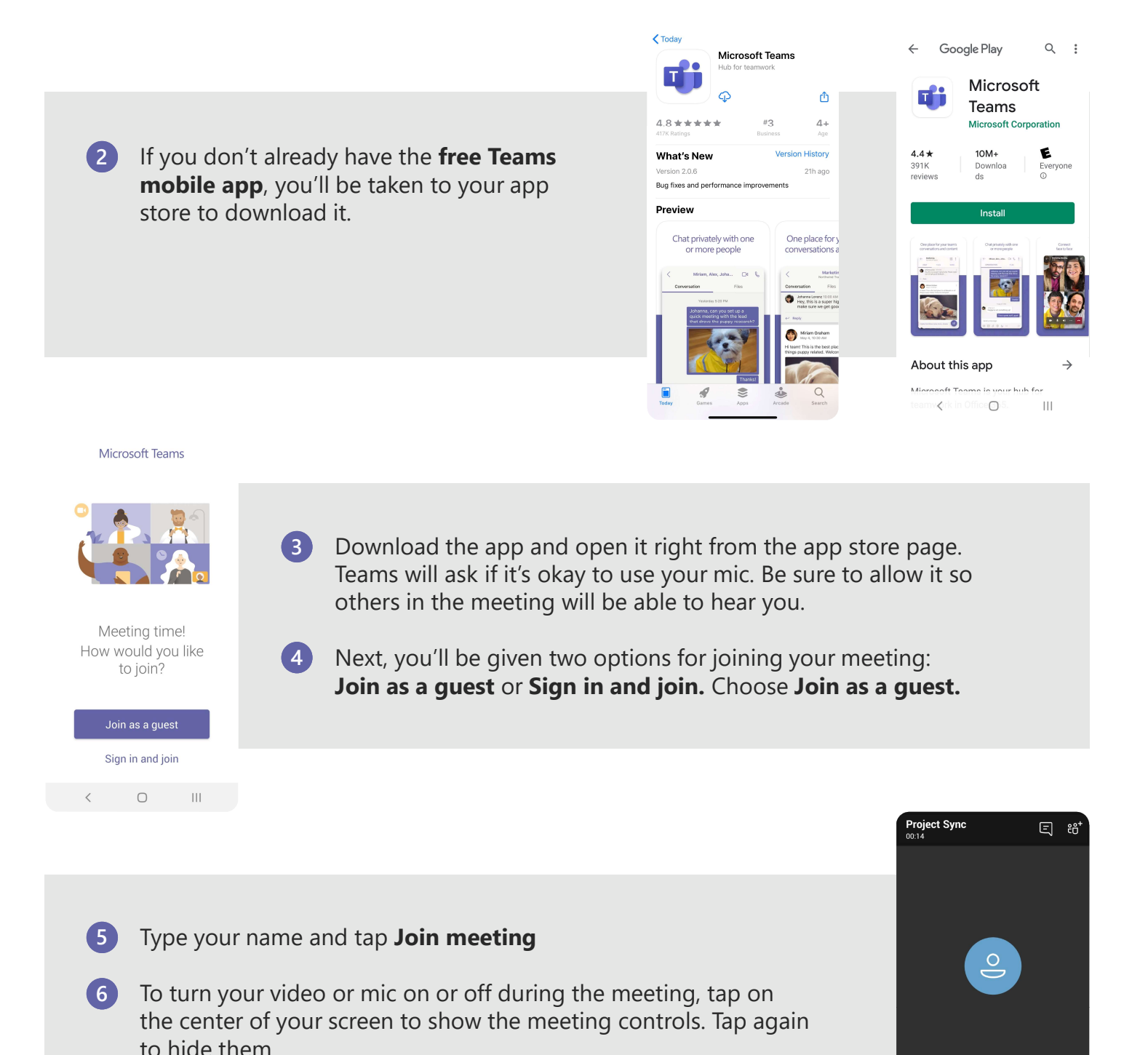

 $\begin{array}{c} \hline \end{array}$ 

 $\subset$  1)

 $\bigcirc$ 

 $\langle$